## **Email Account ขั้นตอนการสร้าง Email Account บน MACOS 10.8.2**

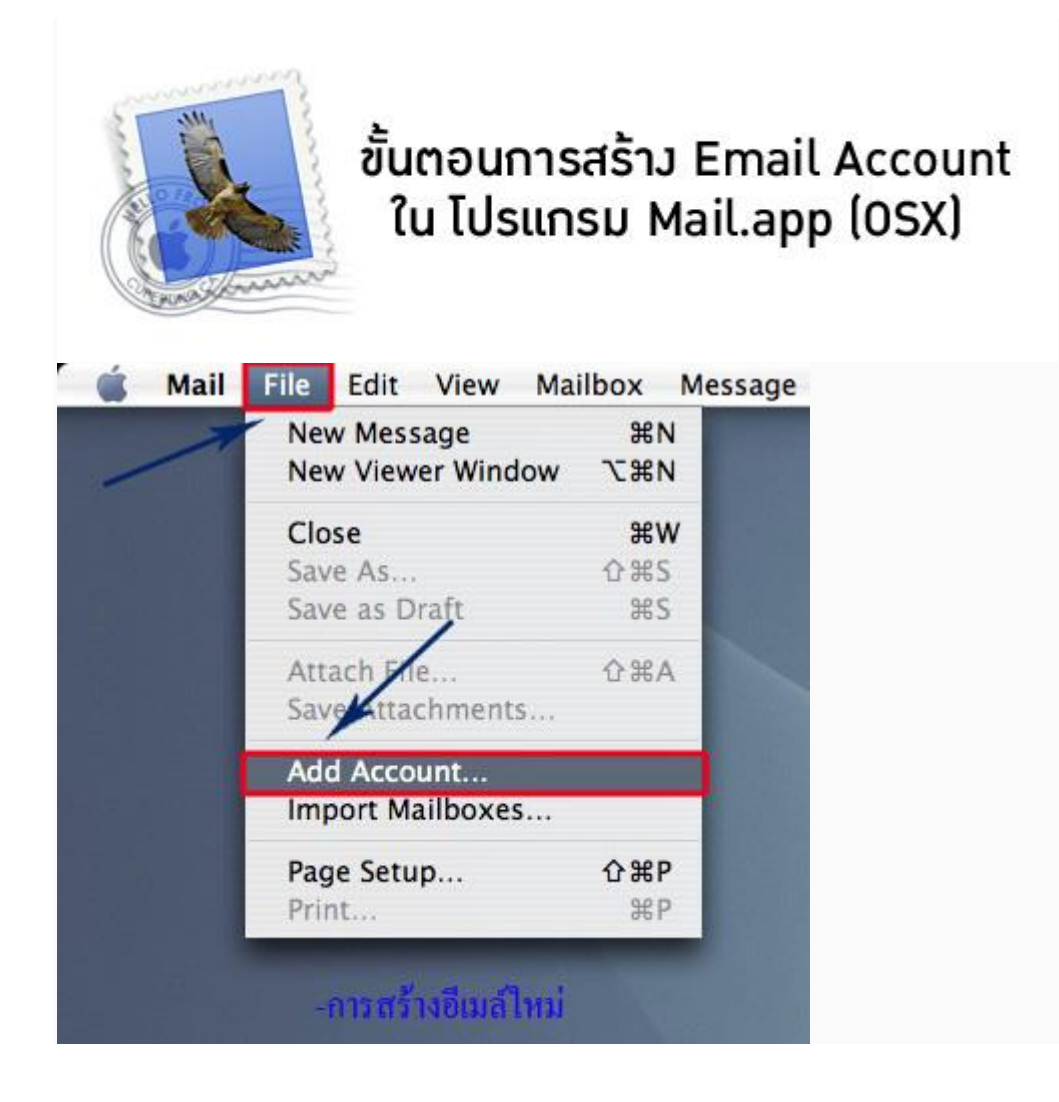

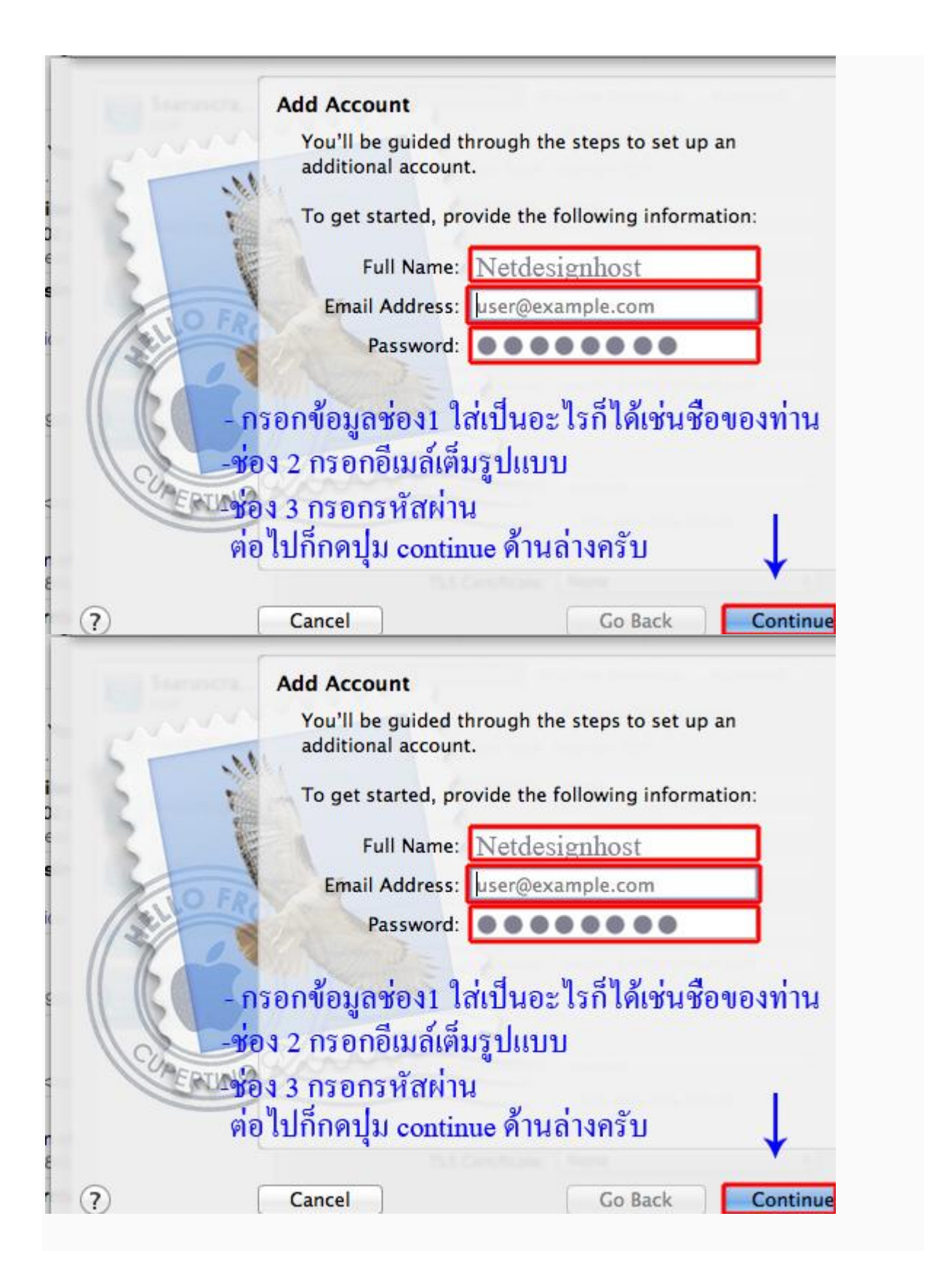

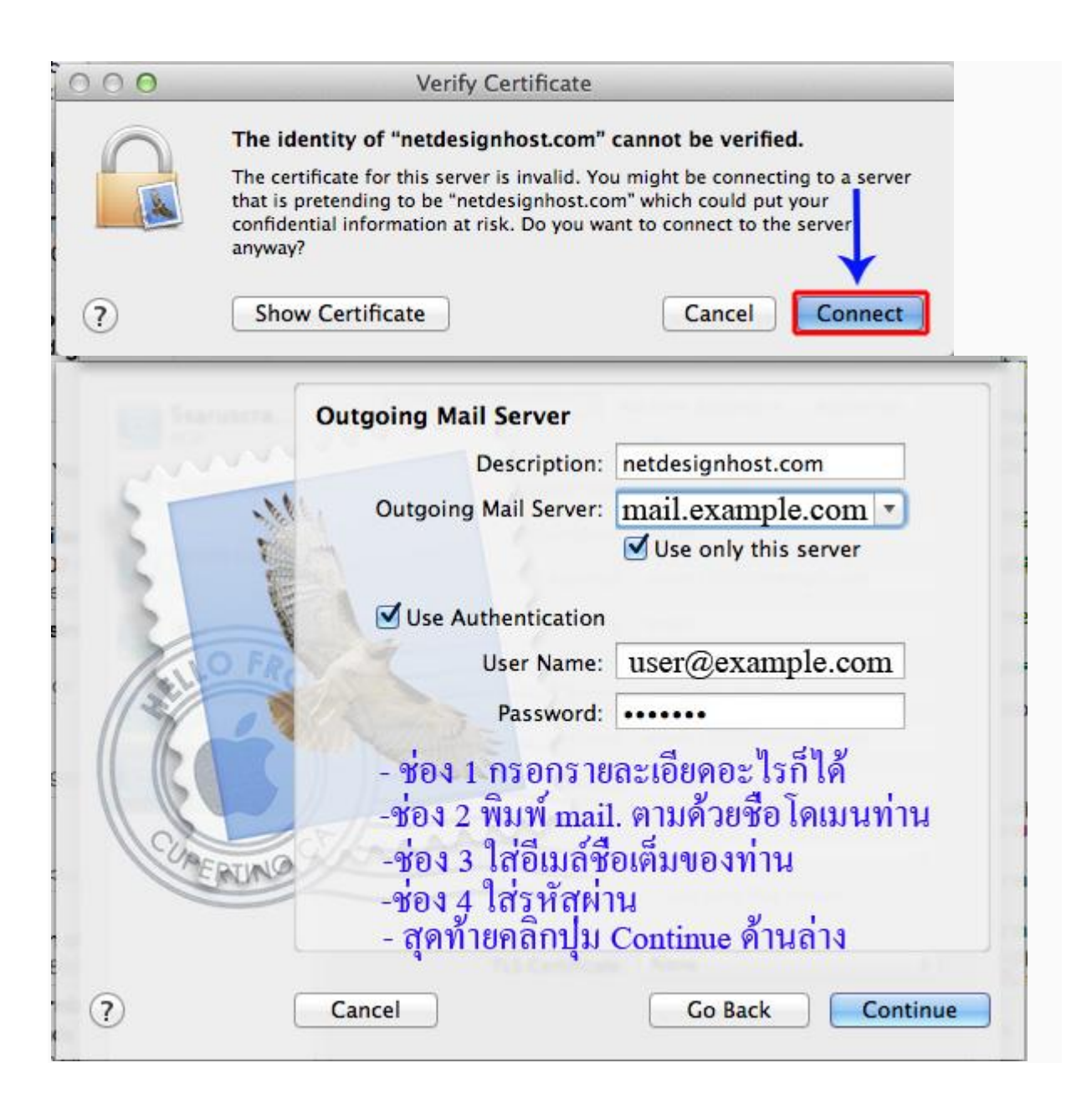

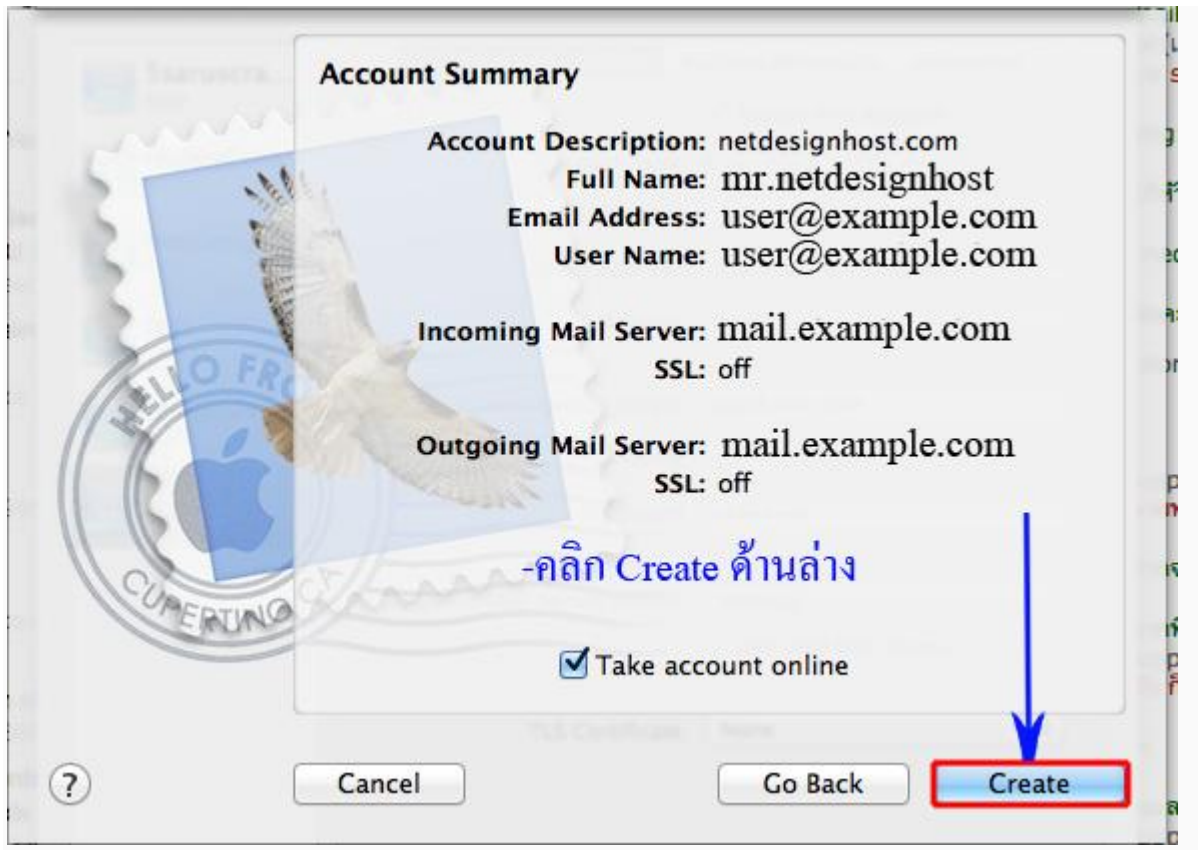

เป็นอนัว่าเรียบร้อยทุกอยา่ งแลว้ครับผม

## **\*ต่อไปเป็นวธิีการตรวจสอบหากท่านส่งอเีมล ์ไม่ได้ให้ตรวจสอบตามรูปด้านล่างนีค้ รับ**

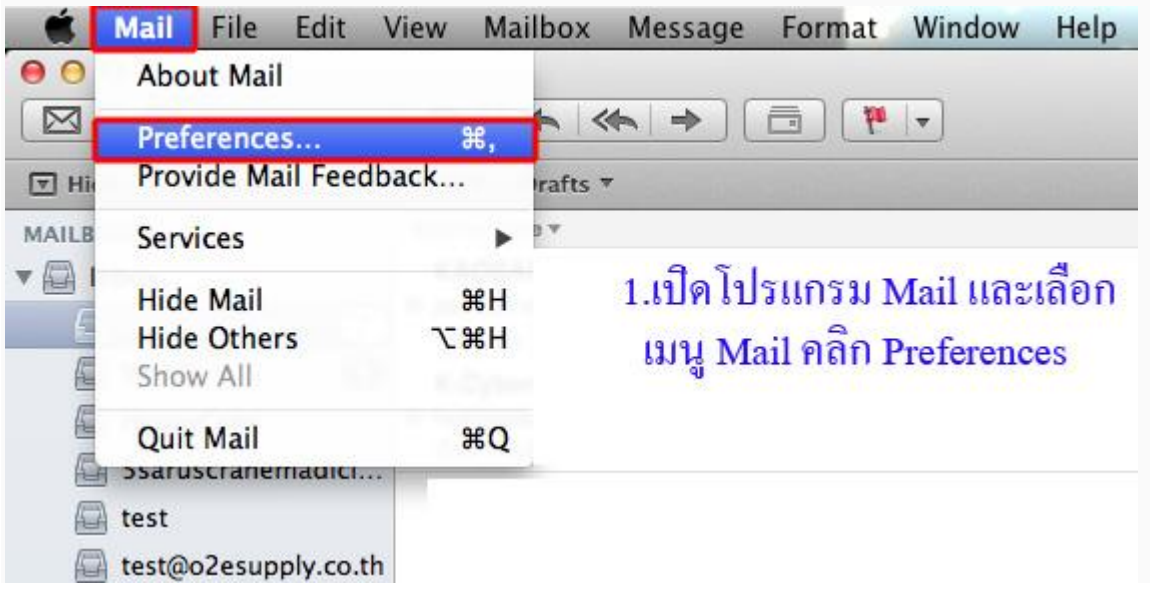

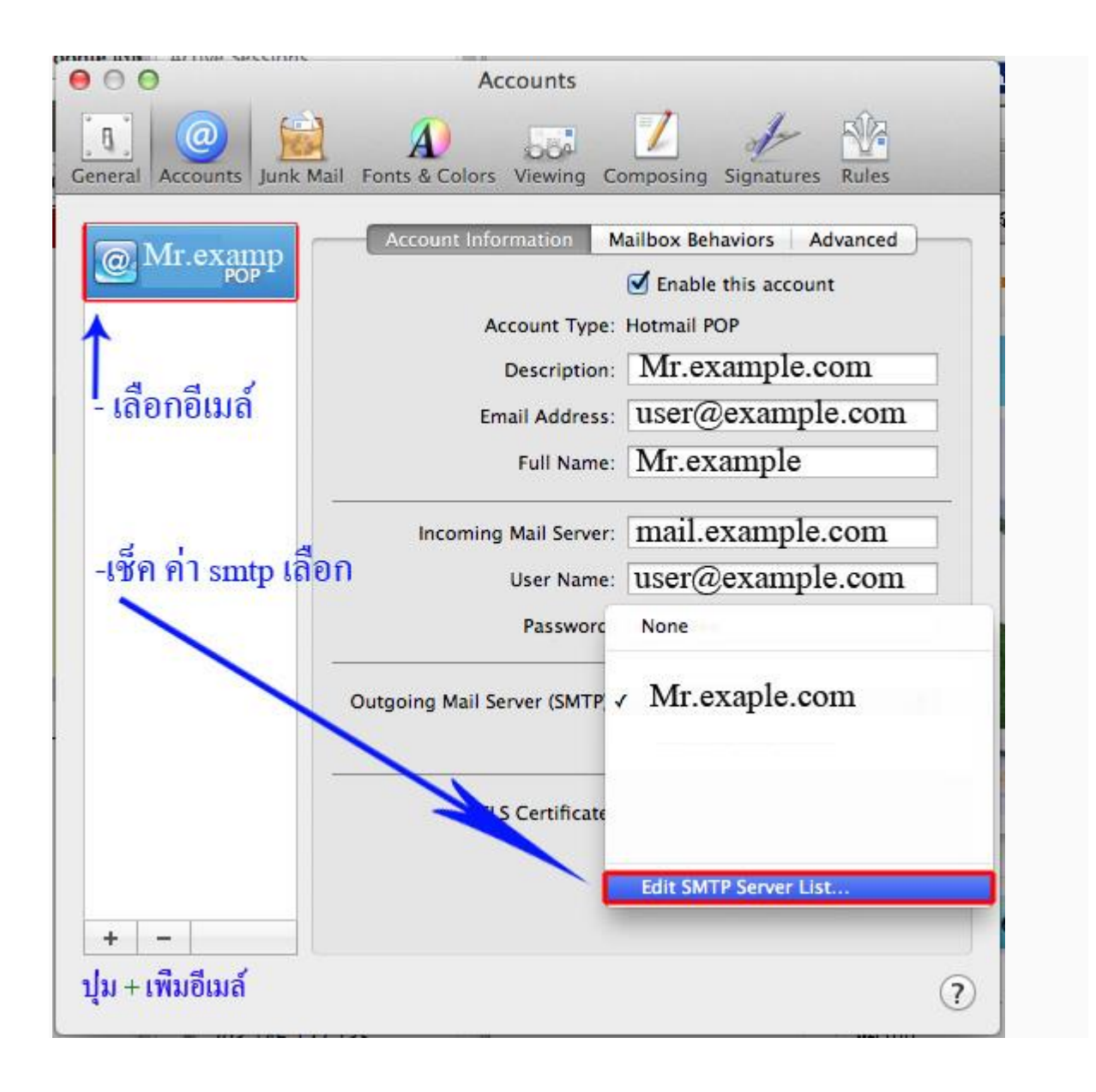

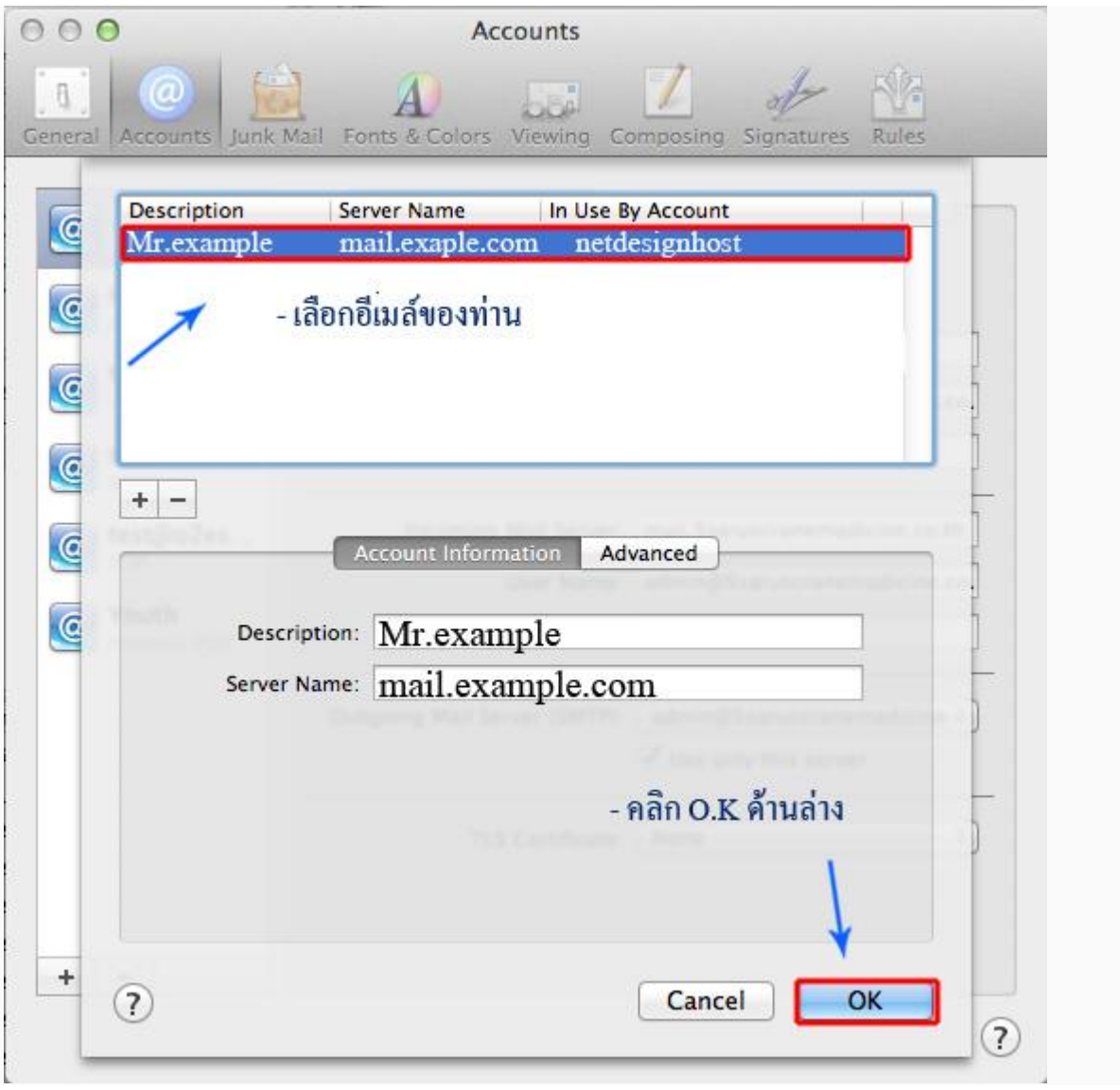

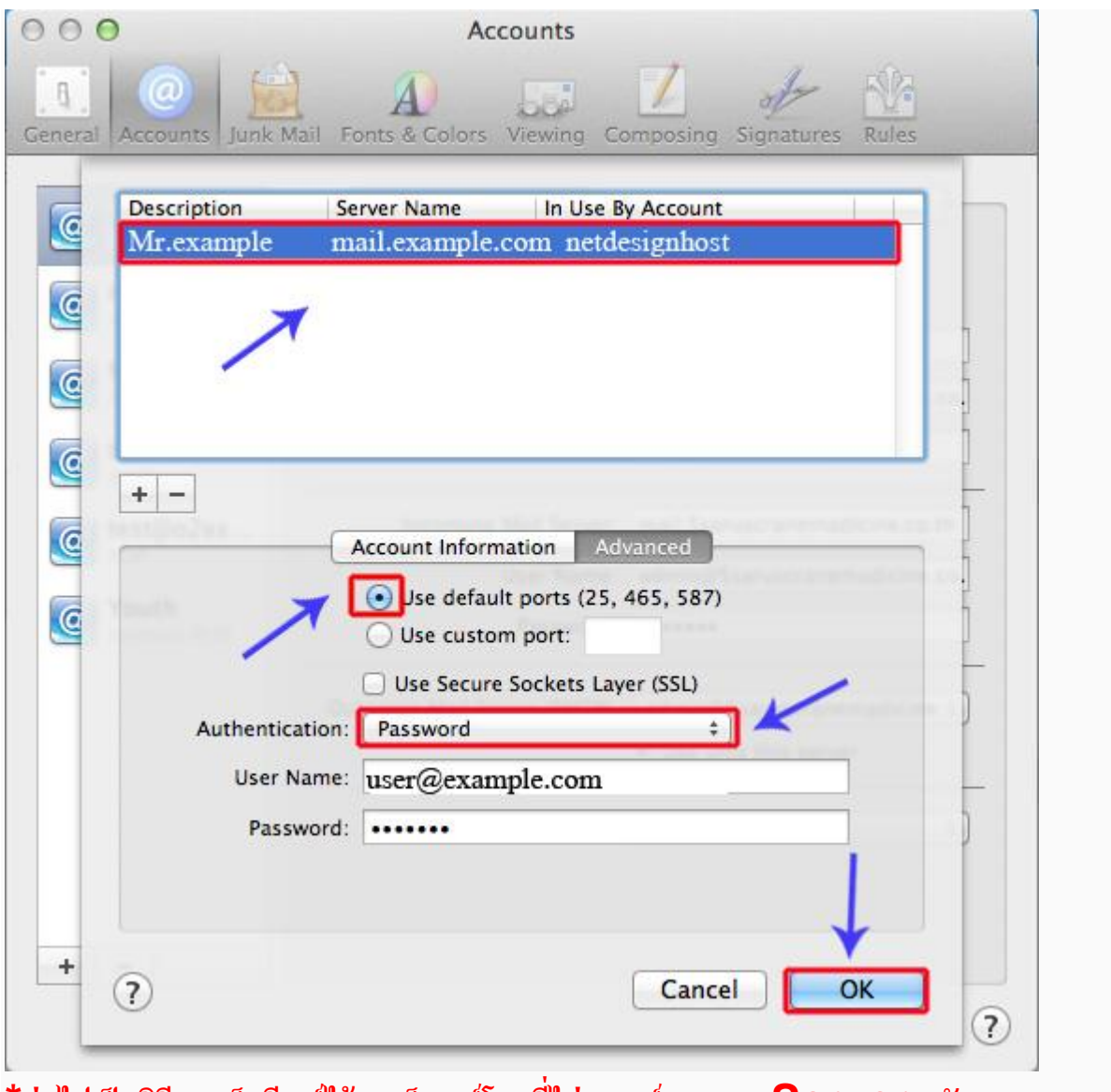

**\*ต่อไปเป็ นวิธีการเก็บอีเมล์ไว้บนเว็บเมล์โดยที่ไม่ลบเมล์ออกจาก Server ครับ**

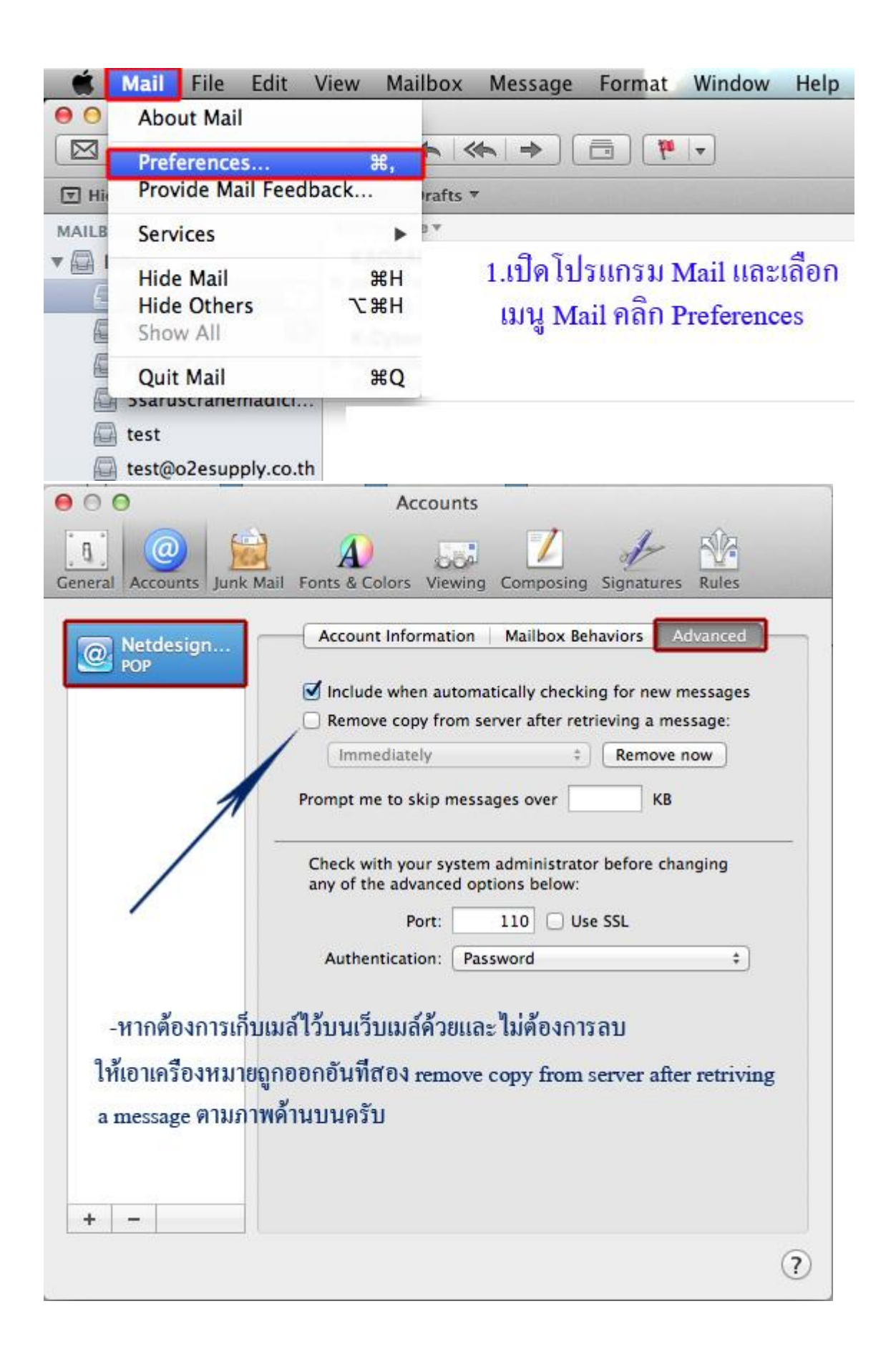